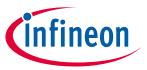

#### **About this document**

#### **Scope and purpose**

This document describes Infineon's evaluation kit for the latest Near Field Communication (NFC) controller NLM0011/NLM0010 for LED power supply current configuration, and how to use it.

The kit provides a quick demonstration of all features of NLM0011, evaluates filter designs and starts the development process for application software.

#### Intended audience

This document is intended for design and software engineers who want to improve their LED power supply current configuration application.

#### **Table of contents**

| Abo  | out this document                     | 1  |
|------|---------------------------------------|----|
| Tabl | ole of contents                       | 1  |
| 1    | Introduction                          | 3  |
| 2    | Main features                         |    |
| 3    | Mobile app                            | 7  |
| 3.1  | Write parameters                      | 9  |
| 3.2  | Read parameters                       | 12 |
| 4    | Operational conditions and parameters | 13 |
| 4.1  | NFC board 3 to 5 V (DK_NLM_02)        |    |
| 4.2  | NFC board 5 – 25 V (DK_NLM_01)        | 13 |
| 4.3  | Demo board (DK_NLM_03)                | 14 |
| 5    | Evaluation boards                     | 15 |
| 5.1  | NFC boards                            | 15 |
| 5.2  | Demo board (DK_NLM_03)                | 16 |
| 6    | Schematic                             | 19 |
| 6.1  | NFC board DK_NLM_01                   |    |
| 6.2  | NFC board DK_NLM_02                   | 19 |
| 6.3  | Demo board DK_NLM_03                  | 20 |
| 7    | Layout                                | 23 |
| 7.1  | NFC boards DK_NLM_01 and DK_NLM_02    | 23 |
| 7.2  | Demo board DK_NLM_03                  | 24 |
| 8    | Bill of Materials (BOM)               | 25 |
| 8.1  | NFC board DK_NLM_01                   |    |
| 8.2  | NFC board DK_NLM_02                   | 25 |
| 8.3  | Demo board DK_NLM_03                  | 25 |
|      |                                       |    |

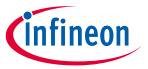

### **Table of contents**

| 9     | Feig reader application software         | 27 |
|-------|------------------------------------------|----|
| 9.1   | Command types and their execution method |    |
| 9.2   | Code examples                            | 27 |
| 9.2.1 | Inventory command                        | 27 |
| 9.2.2 | Read single block command                | 29 |
| 9.3   |                                          |    |
| 10    | General information                      | 32 |
| 10.1  | Restrictions                             | 32 |
| 10.2  | Additional information                   | 32 |
| Revi  | sion history                             | 33 |

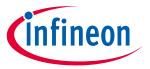

#### Introduction

### 1 Introduction

The evaluation kits EVAL\_NLM0011\_DC and EVAL\_NLM0011\_DC\_RE can be seen as a tool for design and software engineers who want to use NLM0011/NLM0010. It can be used with the "NLM-PWM" mobile app or with a Feig reader.

#### It provides:

- Fast demonstration of all features of NLM0011, including:
  - o Parameter setting (PWM frequency, operating hours, on/off counting)
  - o Programming CLO table (also memory layout for making values faster without calculation)
  - Duty cycle settings and indication via LED ramp
- Evaluation of own PWM filter
- A start for the development process for application software, e.g. a Feig reader, without using a full system

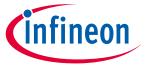

#### **Main features**

#### **Main features** 2

The kit consists of:

- NFC board 3 to 5 V (DK\_NLM\_01)
- NFC board 5 to 25 V (DK\_NLM\_02)
- Demo board (DK\_NLM\_03)
- USB stick (including mobile app for smartphone and user manual)
- USB cable (A to micro B)

Only included in option with Feig reader:

- Feig desktop reader ID CPR30-USB
- USB cable (A to mini B)

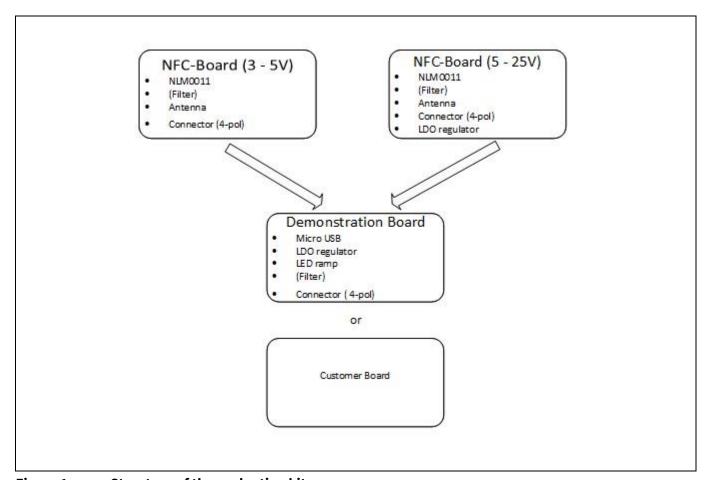

Figure 1 Structure of the evaluation kit

When the mobile app is installed on an Android smartphone, or when using the Feig reader, the parameters can be set by programming the NFC boards. According to the set parameters on NFC boards, the LED ramp on the demo board displays the duty cycle (percentage of duty cycle<sub>lmax</sub>). It is also possible to connect the NFC boards

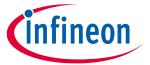

#### **Main features**

to their own applications. For this, the corresponding NFC board must be chosen. For applications with  $V_{CC} = 3$ to 5 V, use DK\_NLM\_02; for applications with  $V_{CC} = 5$  to 25 V, use DK\_NLM\_01. When using the demo board, both NFC boards can be connected. So it is also possible to start the development process for Feig application software only with this evaluation kit, without using a full system.

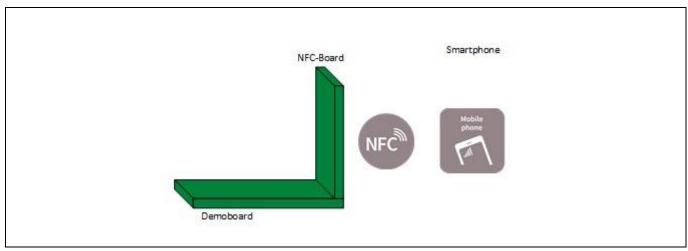

Set the parameters on NLM0011 via NFC and watch the LED ramp according to the set Figure 2 parameters (with preset filter on the demo board)

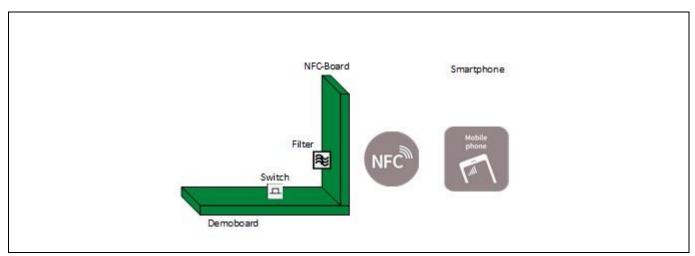

Figure 3 Set the parameters on NLM0011 and watch the LED ramp according to the set parameters (with own filter on the NFC board, filter on demo board disabled by the switch)

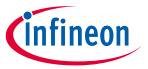

#### **Main features**

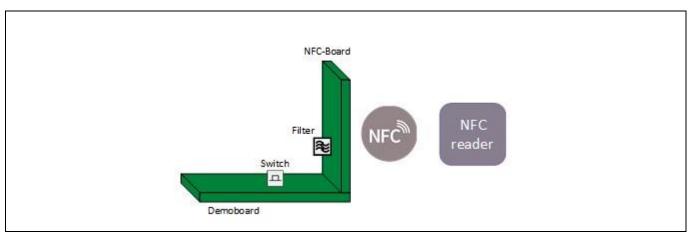

Figure 4 Start developing process for application software for the Feig reader

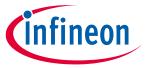

Mobile app

#### Mobile app 3

In order to use the mobile app, it must be installed on the smartphone and the NFC board must be in passive mode. That means it is not connected to V<sub>cc</sub>.

To install the mobile app:

- Connect the smartphone to a PC
- Move "NLM-PWM.apk" from the USB stick to the phone

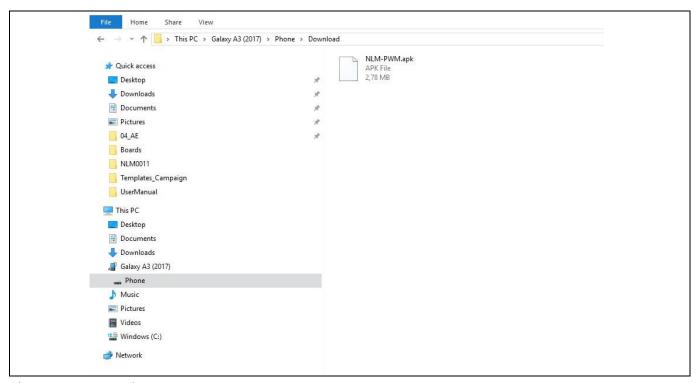

Figure 5 Moving "NLM-PWM.apk" to phone

- Open file on phone
- Press "install" on the phone

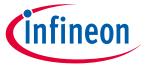

#### Mobile app

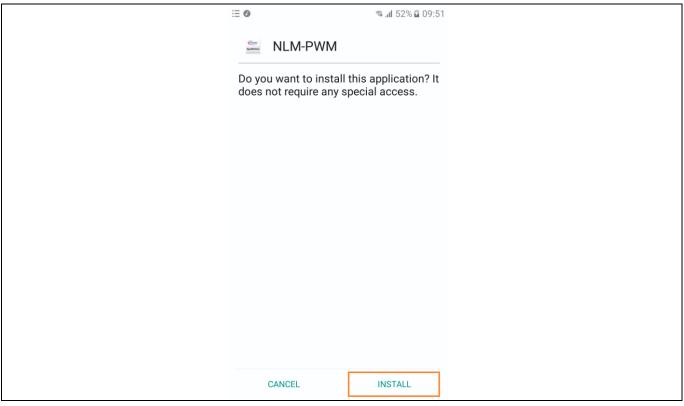

Figure 6 **Confirm installation of mobile app** 

- Go to "Setting > Connections"
- Activate "NFC and Payment"

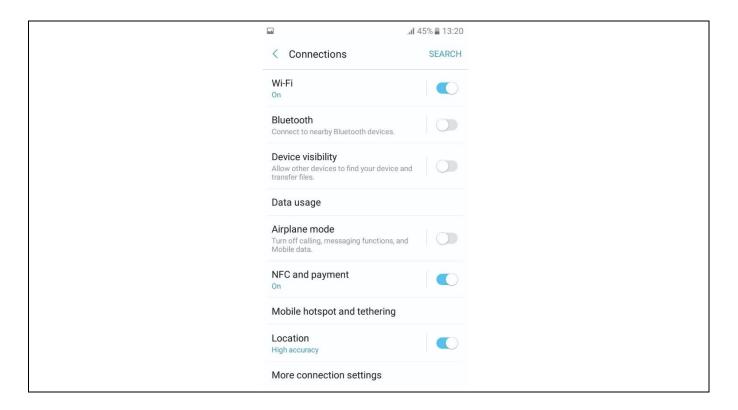

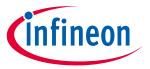

### Mobile app

### Figure 7 Activating NFC

• Start mobile app

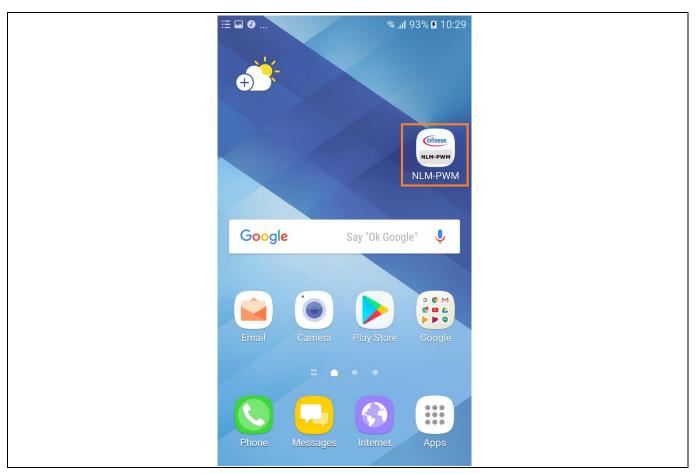

9 of 34

Figure 8 Start mobile app

Now the mobile app is ready for use.

### **3.1** Write parameters

When starting the mobile app for the first time, it looks like this:

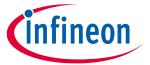

#### Mobile app

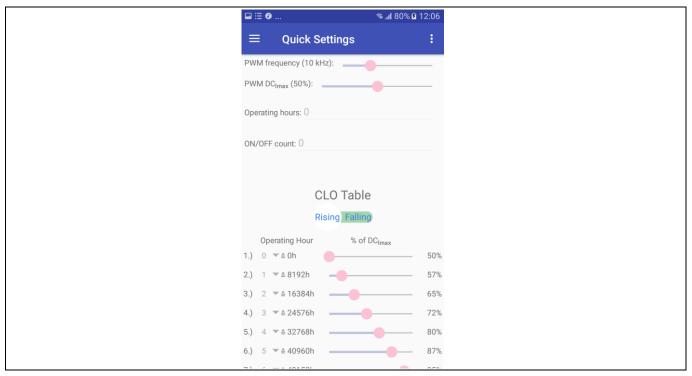

Figure 9 Preset parameters

Now the app is in "read mode". To change to "write mode" tap in the top right-hand corner and deactivate "read only".

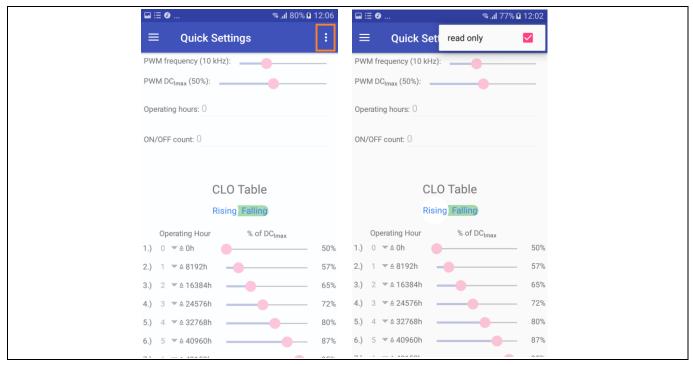

Figure 10 Change mode

Now the parameters can be set for:

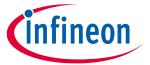

#### Mobile app

- PWM frequency
- PWM DC<sub>Imax</sub>
- Operating hours
- On/off count
- CLO table (8 points for operating hours and percentage of DC<sub>lmax</sub>)
  - o The value for operating hours has to be set as multiples of 8192 in a range from 0 to 15
  - The value for percentage of DC<sub>Imax</sub> has to be set in a range from 50 to 100 percent for rising curve and from 0 to 50 percent for falling curve
  - The slider must be set according to the chosen curve (falling or rising)

All parameters, exept for access codes, can be updated with this app.

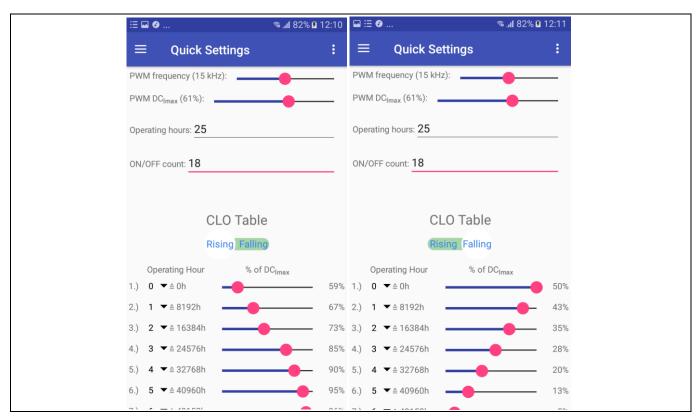

Figure 11 Set parameters

When all parameters are set in the app:

- Turn on the phone's speaker.
- Position the phone close to the external NFC antenna.
- Move slowly up-down and left-right to test the antenna position inside the phone.
- When two antennas make contact, a short beep will be emitted.

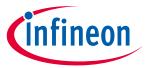

#### Mobile app

- Watch the bottom line of the mobile app, where an indication of connection failure or success will pop
- If it is successful, the parameters entered in the mobile app are stored in EEPROM of NLM0011.
- If it fails, move the phone away and close to the antenna again to establish a new NFC connection.

The antenna position varies from phone to phone.

#### 3.2 Read parameters

To read the EEPROM, change the mode again to "read mode" by tapping the right-hand corner of the display and activating "read only".

Position the phone close to the external antenna again and wait until the NFC is successfully completed. The EEPROM data of NLM0011 is now read out successfully.

If it fails, move the phone away again and then close to the antenna to establish a new NFC connection.

The EEPROM data is visible in the "Quick Settings" window. The EEPROM structure with data can be shown in "Memory Layout".

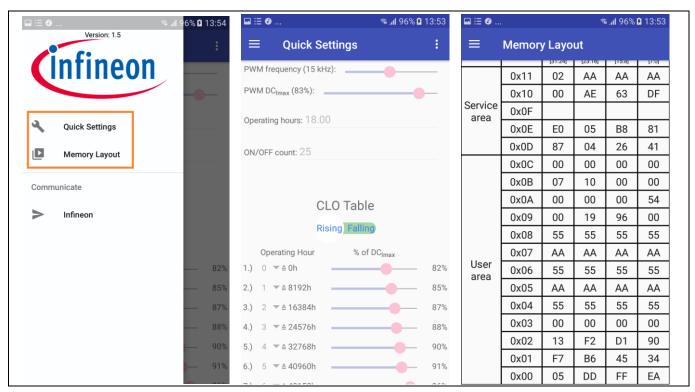

Figure 12 Main menu, quick settings, memory layout

In this way the mobile app can also be used for getting the hexadecimal code for the values in CLO.

Attention: Because of internal roundings, it is not possible to set exactly 100 percent for PWM DC imax in the mobile app. The highest value that can be set is 99 percent.

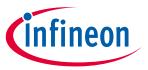

**Operational conditions and parameters** 

# 4 Operational conditions and parameters

### 4.1 NFC board 3 to 5 V (DK\_NLM\_02)

Table 1 Operational conditions DK\_NLM\_02

| Parameter              | Symbol           | Limit values |      |      | Unit | Note                                                       |
|------------------------|------------------|--------------|------|------|------|------------------------------------------------------------|
|                        |                  | Min.         | Тур. | Max. |      |                                                            |
| Board supply           | V <sub>cc</sub>  | 3            |      | 5    | V    | Power supply                                               |
| PWM output             | PWM              | 2.7          | 2.8  | 2.9  | V    | Unfiltered<br>PWM output                                   |
| PWM frequency          | f <sub>PWM</sub> | 1            |      | 30   | kHz  | Frequency of PWM output                                    |
| Ground                 | GND              | 0            |      | 0    | V    | System GND                                                 |
| Ambient<br>temperature | Т                | -40          |      | +85  | °C   | Ambient<br>temperature<br>in active and<br>passive<br>mode |

### 4.2 NFC board 5 – 25 V (DK\_NLM\_01)

Table 2 Operational conditions DK\_NLM\_01

| Parameter              | Symbol           |      | Limit values |      |     | Note                                                       |
|------------------------|------------------|------|--------------|------|-----|------------------------------------------------------------|
|                        |                  | Min. | Тур.         | Max. |     |                                                            |
| Board supply           | V <sub>cc</sub>  | 5    |              | 25   | V   | Power supply                                               |
| PWM output             | PWM              | 2.7  | 2.8          | 2.9  | V   | Unfiltered<br>PWM output                                   |
| PWM frequency          | f <sub>PWM</sub> | 1    |              | 30   | kHz | Frequency of PWM output                                    |
| Ground                 | GND              | 0    |              | 0    | V   | System GND                                                 |
| Ambient<br>temperature | Т                | -40  |              | +85  | °C  | Ambient<br>temperature<br>in active and<br>passive<br>mode |

V 1.4

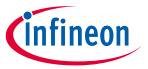

### **Operational conditions and parameters**

### 4.3 Demo board (DK\_NLM\_03)

### Table 3 Operational conditions DK\_NLM\_03

| Parameter              | Symbol          |      | Limit valu | Unit | Note |                                                |
|------------------------|-----------------|------|------------|------|------|------------------------------------------------|
|                        |                 | Min. | Тур.       | Max. |      |                                                |
| Board supply           | V <sub>cc</sub> | 4.5  | 5          | 5.5  | V    | Power supply                                   |
| Ground                 | GND             | 0    |            | 0    | V    | System GND                                     |
| Ambient<br>temperature | Т               | -20  |            | +65  | °C   | Ambient temperature in active and passive mode |

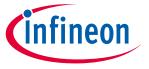

#### **Evaluation boards**

### 5 Evaluation boards

To use the kit, install the mobile app on an Android smartphone (chapter 3) or use the Feig reader.

#### 5.1 NFC boards

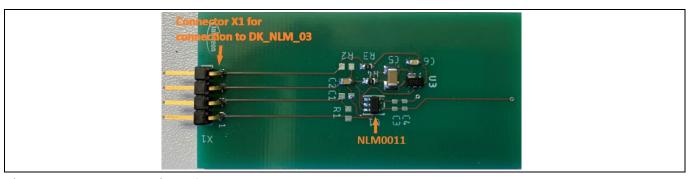

Figure 13 Bottom view of DK\_NLM\_01

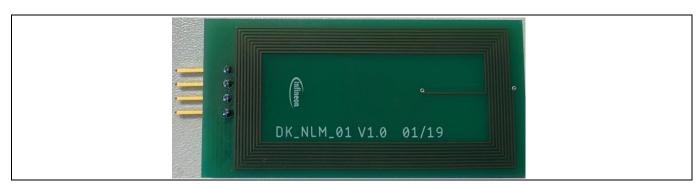

Figure 14 Top view of DK\_NLM\_01 with NFC antenna

Both NFC boards include the NLM0011 chip and the antenna for NFC. Also the connector for connection to the demo board or own applications; the pin-out is shown below.

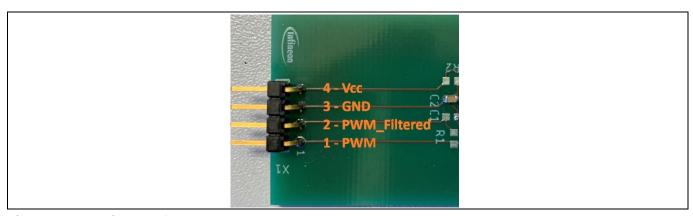

Figure 15 Pin-out of X1 NFC boards

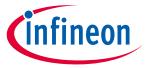

#### **Evaluation boards**

The PWM\_Filtered signal can only be measured on pin 2 of the NFC board, when an own filter (R1 and C1) is soldered onto the board, because the preset filter is mounted on the demo board.

Additionally, on the DK\_NLM\_01 board the components for the Low Drop-Out (LDO) regulator are mounted, to enable V<sub>cc</sub> voltage from 5 to 25 V.

The EEPROM of the NFC boards can be read and written by mobile app as shown in chapter 3, or by Feig reader.

The read/write process is only possible in passive mode. That means the board is not connected to  $V_{cc}$ . This can be done by disconnecting the NFC board from the demo board or own applications, or by switching off the demo board.

### 5.2 Demo board (DK\_NLM\_03)

#### Features:

- Connector X1 for connection to NFC boards
- Dip-switch S1 for enabling own filter/preset filter of PWM signal
- On/off switch S2
- Micro-USB connector X2 for powering the demo board
- 8 LEDs for duty cycle indication (0 to 80 percent)

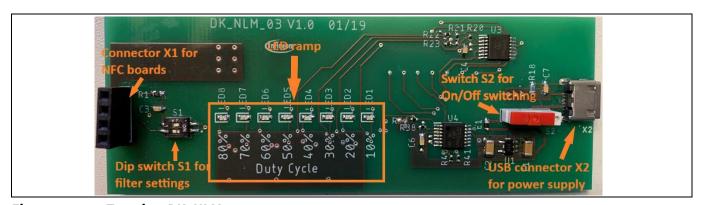

Figure 16 Top view DK\_NLM\_03

To indicate the set duty cycle, write all parameters to EEPROM on the NFC board and connect it to the demo board. Also connect the demo board via USB cable to a standard USB 5 V power supply (e.g. a laptop). To use the preset filter (R1, C3) on the demo board, the dip-switch must be set as shown below:

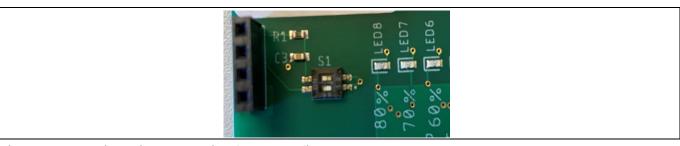

Figure 17 Dip-switch S1 setting for preset filter

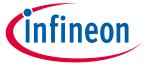

#### **Evaluation boards**

The preset filter is dimensioned for PWM frequencies higher than 12.9 kHz (R1 = 22 kHz, C3 = 56 nF). In case an own filter is enabled, set position 1 of S1 to off and position 2 to on. Now the preset filter is disabled and an own filter can be soldered in on R1 and C1 on the NFC board.

Switch on the demo board by sliding switch S2 to the on position, as shown below:

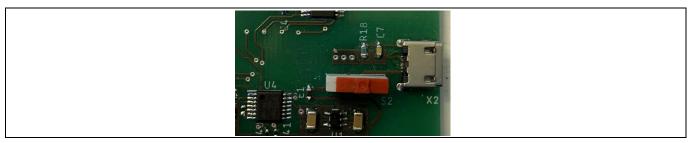

Figure 18 **Switch S2 on position** 

The LEDs show the set duty cycle, a percentage of DC<sub>lmax</sub>.

#### Example:

App settings, written to EEPROM of NLM0011 in passive mode:

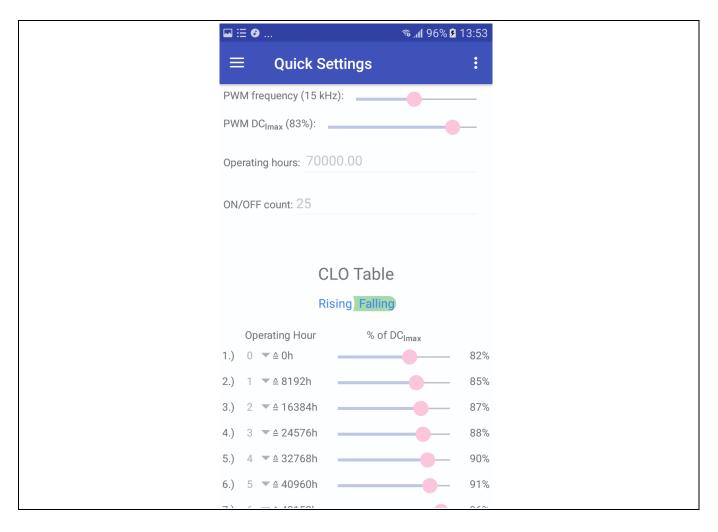

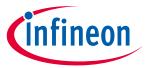

#### **Evaluation boards**

#### Figure 19 App settings

Because of the set parameters (operating hours = 70000 -> set point 1 in CLO), the percentage of  $DC_{lmax}$  can be calculated as shown:

% of 
$$DC_{Imax} = \frac{PWM \ DC_{Imax}}{100\%} \cdot \% \ of \ DC_{Imax}$$
  
% of  $DC_{Imax} = \frac{83\%}{100\%} \cdot 82\% = 68,06\%$ 

That means that on the demo board, seven LEDs should be lit.

In this case, the demo board LED indication looks like this:

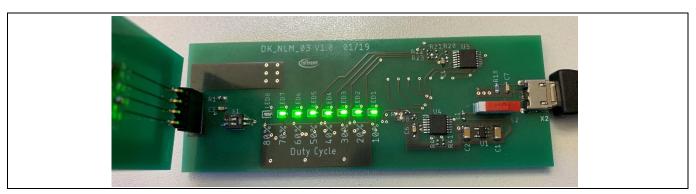

Figure 20 LED indication for our example

Attention: When connecting the NFC board to the demo board, make sure that pin 1 of the NFC board is connected to pin 1 of the demo board (pin 1 is marked on each board).

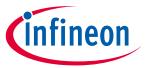

### Schematic

### **6** Schematic

## 6.1 NFC board DK\_NLM\_01

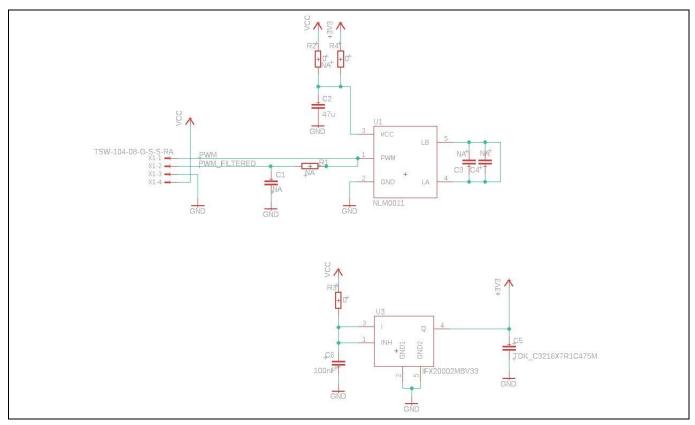

Figure 21 Schematic of NFC board DK\_NLM\_01

# 6.2 NFC board DK\_NLM\_02

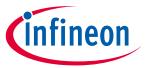

#### Schematic

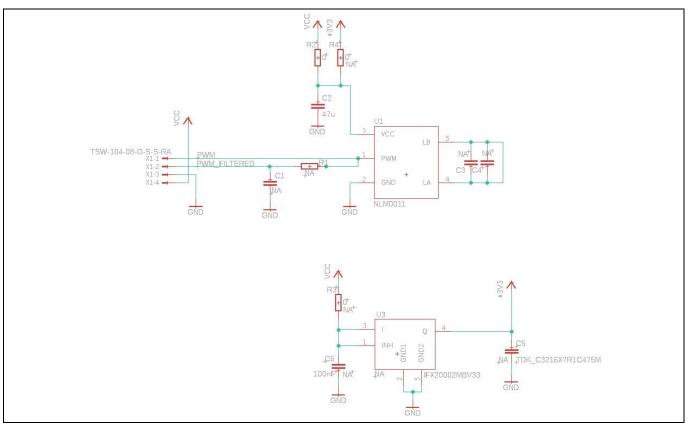

Figure 22 Schematic of NFC board DK\_NLM\_02

# 6.3 Demo board DK\_NLM\_03

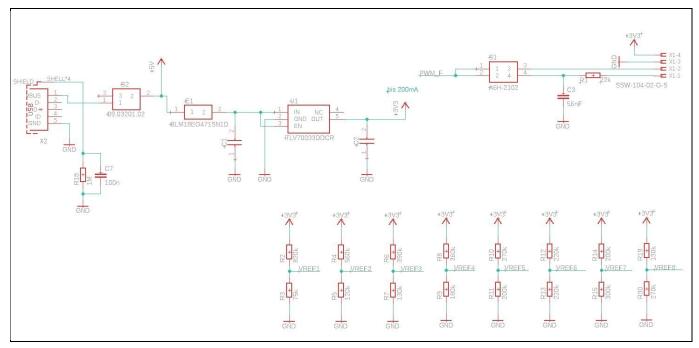

Figure 23 Schematic of demo board DK\_NLM\_03

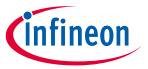

#### **Schematic**

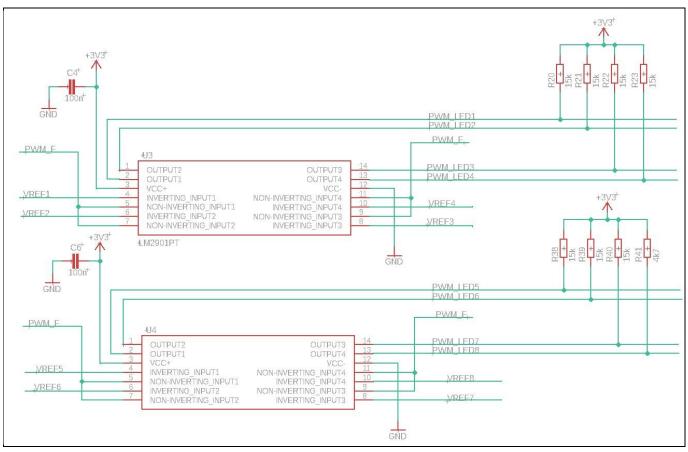

Figure 24 Schematic of demo board DK\_NLM\_03

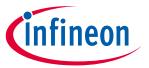

### Schematic

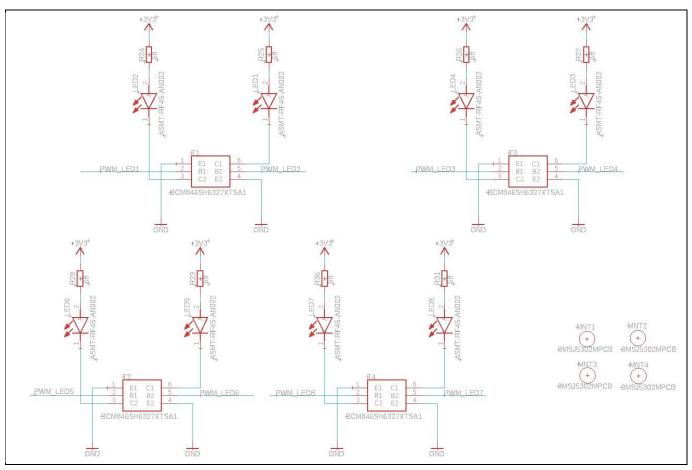

Figure 25 Schematic of demo board DK\_NLM\_03

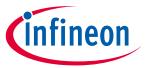

Layout

# 7 Layout

### 7.1 NFC boards DK\_NLM\_01 and DK\_NLM\_02

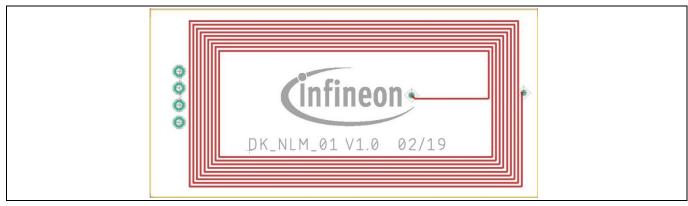

Figure 26 Top layer of DK\_NLM\_01

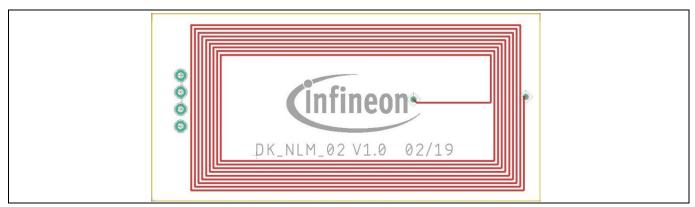

Figure 27 Top layer of DK\_NLM\_02

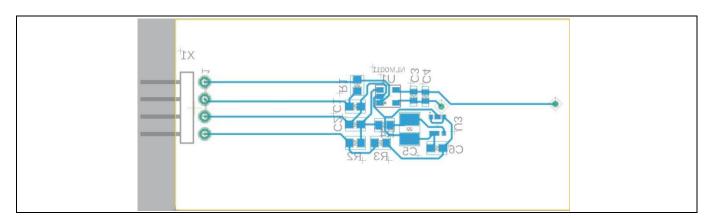

Figure 28 Bottom layer of DK\_NLM\_01 and DK\_NLM\_02

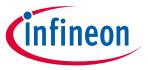

Layout

### 7.2 Demo board DK\_NLM\_03

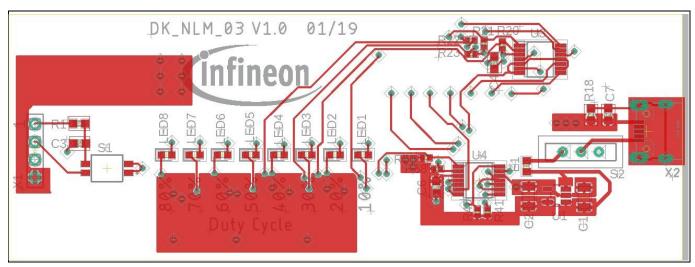

Figure 29 Top layer of DK\_NLM\_03

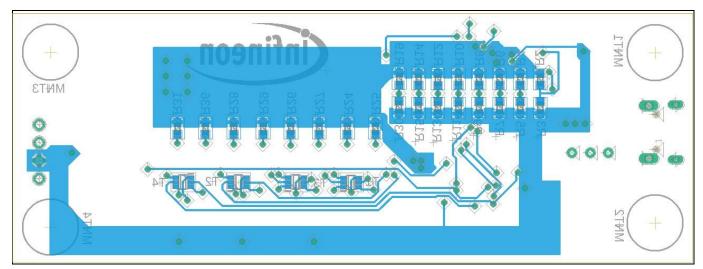

Figure 30 Bottom layer of DK\_NLM\_03

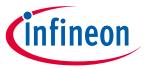

Bill of Materials (BOM)

#### **Bill of Materials (BOM)** 8

#### NFC board DK\_NLM\_01 8.1

Table 4 BOM of DK NLM 01

| Item number | Quantity | Part reference | Value         | Package  | Description                   |
|-------------|----------|----------------|---------------|----------|-------------------------------|
| 1           | 2        | R3, R4         | 0             | 0603     | Resistor                      |
| 2           | 1        | C6             | 100 nF        | 0603     | Capacitor                     |
| 3           | 1        | C2             | 47 μF         | 0603     | Capacitor                     |
| 4           | 1        | U3             | IFX20002MBV33 | SCT595-5 | LDO                           |
| 5           | 1        | U1             | NLM0011       | SOT23-5  | NLM0011 Infineon              |
| 6           | 1        | C5             | 47 pF         | 1206     | TDK_C3216X7R1C475M            |
| 7           | 1        | X1             | 4             |          | TSW-104-08-G-S-S-RA<br>Samtec |

#### NFC board DK\_NLM\_02 8.2

Table 5 BOM of DK\_NLM\_02

| Item number | Quantity | Part reference | Value   | Package | Description                   |
|-------------|----------|----------------|---------|---------|-------------------------------|
| 1           | 1        | R2             | 0       | 0603    | Resistor                      |
| 2           | 1        | C2             | 47 μF   | 0603    | Capacitor                     |
| 3           | 1        | U1             | NLM0011 | SOT23-5 | NLM0011 Infineon              |
| 4           | 1        | X1             | 4       |         | TSW-104-08-G-S-S-RA<br>Samtec |

#### Demo board DK\_NLM\_03 8.3

Table 6

| Item number | Quantity | Part reference | Value  | Package | Description                                      |
|-------------|----------|----------------|--------|---------|--------------------------------------------------|
| 1           | 1        | X2             |        |         | 629105150521 Würth,<br>horizontal Micro-USB      |
| 2           | 1        | S2             |        |         | 09.03201.02 EOZ, two-way through-hole SIP switch |
| 3           | 3        | C4, C6, C7     | 100 nF | 0603    | Capacitor                                        |
| 4           | 1        | C3             | 56 nF  | 0603    | Capacitor                                        |

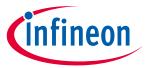

### Bill of Materials (BOM)

| Item number | Quantity | Part reference                                          | Value           | Package | Description                                      |
|-------------|----------|---------------------------------------------------------|-----------------|---------|--------------------------------------------------|
| 5           | 1        | R5                                                      | 120 kΩ 1%       | 0603    | Resistor                                         |
| 6           | 2        | R7, R19                                                 | 130 kΩ 1%       | 0603    | Resistor                                         |
| 7           | 7        | R20, R21, R22,<br>R23, R38, R39.<br>R40                 | 15 kΩ 1 percent | 0402    | Resistor                                         |
| 8           | 1        | R9                                                      | 180 kΩ 1%       | 0603    | Resistor                                         |
| 9           | 1        | R18                                                     | 1 ΜΩ 1%         | 0603    | Resistor                                         |
| 10          | 2        | R11, R14                                                | 200 kΩ 1%       | 0603    | Resistor                                         |
| 11          | 2        | R12, R13                                                | 220 kΩ 1%       | 0603    | Resistor                                         |
| 12          | 2        | R10, R30                                                | 270 kΩ 1%       | 0603    | Resistor                                         |
| 13          | 1        | R15                                                     | 300 kΩ 1%       | 0603    | Resistor                                         |
| 14          | 1        | R8                                                      | 360 kΩ 1%       | 0603    | Resistor                                         |
| 15          | 1        | R6                                                      | 390 kΩ 1%       | 0603    | Resistor                                         |
| 16          | 4        | MNT1, MNT2,<br>MNT3, MNT4                               |                 |         | 3MSJ5302MPCB 3M,<br>Bumpon                       |
| 17          | 1        | R1                                                      | 22 kΩ 1%        | 0603    | Resistor                                         |
| 18          | 1        | R41                                                     | 4.7 kΩ 1%       | 0402    | Resistor                                         |
| 19          | 1        | R4                                                      | 560 kΩ 1%       | 0603    | Resistor                                         |
| 20          | 8        | R24, R25, R26,<br>R27, R28, R29,<br>R31, R36            | 68 Ω 1%         | 0603    | Resistor                                         |
| 21          | 1        | R3                                                      | 75 kΩ 1%        | 0603    | Resistor                                         |
| 22          | 1        | R2                                                      | 820 kΩ 1%       | 0603    | Resistor                                         |
| 23          | 1        | S1                                                      |                 |         | A6H-2102 Omron, two-way surface-mount dip-switch |
| 24          | 8        | LED1, LED2,<br>LED3, LED4,<br>LED5, LED6,<br>LED7, LED8 |                 | 0603    | ASMT-RF45-AN002 Avago,<br>chip LED green         |
| 25          | 4        | T1, T2, T3, T4                                          |                 | SOT65   | BCM846SH6327XTSA1 Infineon, bipolar transistor   |
| 26          | 1        | E1                                                      |                 | 0603    | BLM18EG471SN1D Murata, ferrite 470 R 500 mA      |
| 27          | 2        | C1, C2                                                  | 1 μF 16 V       | 1206    | C1206X105K4RACAUTO<br>Kemet, MLCC                |
| 28          | 2        | U3, U4                                                  |                 | SOP65   | LM2901PT ST, quad comparator                     |
| 29          | 1        | X1                                                      |                 |         | SSW-104-02-G-S Samtec,<br>through-hole connector |
| 30          | 1        | U1                                                      |                 | SOT95   | TLV70033DDCR TI, LDO regulator                   |

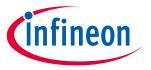

#### Feig reader application software

#### Feig reader application software 9

To program NLM0011/NLM0010, a NFC reader device is required. It could be a mobile phone with built-in NFC interface or a professional NFC reader device. For industrial applications, like LED lighting, typically a professional NFC reader device is used for reasons of ease of use, long sensing distance and highly reliable operation. The professional NFC reader device is connected to a PC and is controlled by PC software (NFC reader application software). The NFC reader application software is developed either by the vendor of the LED power supply, or the luminaire maker. Typically, vendors of the LED power supply provide their application software to OEM customers.

NFC readers from Feig GmbH are certified by the Module-Driver Interface Special Interest Group (MD-SIG). Using the Feig desktop reader ID CPR30-USB, we developed an application demo based on Feig application development SDK.

#### Command types and their execution method 9.1

NLM0011/NLM0010 support following nine NFC commands: Inventory, Stay Quiet, Read Single Block, Write Single Block, Select, Reset to Ready, Write AFI, Lock AFI, and Write Byte.

Using Feig SDK, a NFC command can be executed by using either the SendProtocol() function or the SendTransparent() function. The three commands below must be executed with the SendTransparent() function:

Read Single Block, Write Single Block, Write Byte.

Execution of other commands - Stay Quiet, Select, Reset to Ready, Write AFI, Lock AFI - are recommend to use the Send Protocol() function.

#### 9.2 **Code examples**

Below two examples using transparent function and protocol function are developed for the Feig NFC reader. For complete source codes, please check the source code file provided. If you are using NFC readers from other vendors, please refer to the corresponding SDK.

#### 9.2.1 Inventory command

In this example, the sendProtocol() function is used to execute "inventory" command. The benefit of using the sendProtocol() function is that a short command string can be used.

```
public int inventory (FedmIscTagHandler Result result) throws
FePortDriverException, FeReaderDriverException, FedmException,
AgedPerfectException
        FeIscProtocol localFeIscProtocol = new FeIscProtocol();
        FedmIscReader
                          iscReader
                                         = reader.getReaderImpl();
        FedmIscTagHandler iscTagHandler = tagHandler.getTagHandlerImpl();
        String cmd = new String();
        String uid = new String();
        uid
                   = iscTagHandler.getUid();
                      = null;
        result.data
```

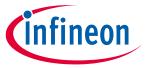

#### Feig reader application software

```
//build up NFC command string
        cmd = cmd + "01";
                                       // Inventory command
        cmd = cmd + "00";
                                   // Mode: 00-nonaddressed only
//NFC command execution
        String str = iscReader.sendProtocol((byte)0xB0, cmd);
       //Exception handling
if (str.length() == 0) {
            throw new
FedmException(iscReader.getErrorText(Fedm.ERROR NO DATA),
Fedm.ERROR NO DATA);
        }
if(reader.getLastStatus() == (byte)0x95) {
            // we have a VICC error
            throw new
AgedPerfectException(AgedPerfectErrorCode.getErrorText(FeHexConvert.hexString
ToInteger(str)),
                       FeHexConvert.hexStringToInteger(str));
        } else if(iscReader.getLastStatus() == 0) {
            // we have a feedback from the Reader
            result.data
                             = new byte[8];
            result.data[0]
                             = (byte)localFeIscProtocol.recData[1];
            result.data[1]
                            = (byte)localFeIscProtocol.recData[2];
            result.data[2]
                            = (byte)localFeIscProtocol.recData[3];
            result.data[3]
                            = (byte)localFeIscProtocol.recData[4];
            result.data[4]
                             = (byte) localFeIscProtocol.recData[5];
            result.data[5]
                             = (byte)localFeIscProtocol.recData[6];
            result.data[6]
                            = (byte)localFeIscProtocol.recData[7];
            result.data[7] = (byte)localFeIscProtocol.recData[8];
            String TrTypeStr = str.substring(2,4);
            String DsfidStr = str.substring(4,6);
            String uidStr = str.substring(6);
            jProtocol.append("TR-TYPE: " + TrTypeStr + "; DSFID: " + DsfidStr
+ "; UID: " + uidStr);
        return reader.getLastStatus();
    }
```

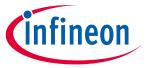

#### Feig reader application software

### 9.2.2 Read single block command

In this example, the sendTransparent() function is used to execute the "read single block" command. The benefit of using the sendTransparent() function is that each bit in the command string can be defined. With good software architecture design, it can enable NFC vendor-independent or less-dependent application software development – the command string is identical and independent to the vendor of the NFC reader used.

```
public int readSingleBlock (byte address, byte db n, FedmIscTagHandler Result
result)
            throws FePortDriverException, FeReaderDriverException,
FedmException, AgedPerfectException {
        FeIscProtocol localFeIscProtocol = new FeIscProtocol();
        FedmIscReader iscReader
                                         = reader.getReaderImpl();
        FedmIscTagHandler iscTagHandler = tagHandler.getTagHandlerImpl();
        String cmd
                          = new String();
        String uid;
        String uidRev = new String();
        uid = iscTagHandler.getUid();
        for (int i=0; i < 15; i=i+2) {
            uidRev = uidRev + uid.substring(14-i, 16-i);
        }
        result.data = null;
      //build up NFC command string
        cmd = cmd + "02";
                                     // STX
        if (iscTagHandler.nonAddressedMode) {
            cmd = cmd + "000F";
                                    // ALENGTH w/o UID plus CRC: 15
        }
        else {
                                    // ALENGTH w UID and CRC: 23
            cmd = cmd + "0017";
        }
        cmd = cmd + "FF";
                                    // COM-ADR
        cmd = cmd + "BF";
                                    // CMD (Reader)
        cmd = cmd + "01";
                                    // Mode 1: read request
        cmd = cmd + "0038";
                                    // RSP-length in bits w/o SOF and EOF
        cmd = cmd + "0000";
                                    // RSP-delay in multiples of 590ns
0x0000=0x021F=320,4us
        if (iscTagHandler.nonAddressedMode) {
            cmd = cmd + "12";
                                   // flags: selected, high data-rate,
single sub-carrier
        } else {
```

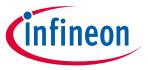

#### Feig reader application software

```
// flags: addressed, high data-rate,
           cmd = cmd + "22";
single sub-carrier
       }
       cmd = cmd + "20";
                                  // ReadSingleBlock command
       if (!iscTagHandler.nonAddressedMode) {
           cmd = cmd + uidRev;
                                  // UID reverse order
       }
       //NFC command execution
String str = iscReader.sendTransparent(cmd, true);
//Exception handling
       localFeIscProtocol.recProtocol =
FeHexConvert.hexStringToByteArray(str);
       int i = iscReader.splitRecProtocol(localFeIscProtocol);
       if (i == (int) 0x95) {
           int ISOErrorCode = localFeIscProtocol.recData[0];
AgedPerfectException(AgedPerfectErrorCode.getErrorText(ISOErrorCode),
ISOErrorCode);
       else if (i == 0) {
           result.data
                            = new byte[4];
           result.data[0]
                           = (byte)localFeIscProtocol.recData[4];
           result.data[1]
                            = (byte)localFeIscProtocol.recData[3];
           result.data[2]
                            = (byte)localFeIscProtocol.recData[2];
           result.data[3]
                            = (byte)localFeIscProtocol.recData[1];
           // for debug only:
           String DataStr = new String();
           DataStr = DataStr +
FeHexConvert.byteToHexString((byte)localFeIscProtocol.recData[4]);
           DataStr = DataStr +
FeHexConvert.byteToHexString((byte)localFeIscProtocol.recData[3]);
           DataStr = DataStr +
FeHexConvert.byteToHexString((byte)localFeIscProtocol.recData[2]);
           DataStr = DataStr +
FeHexConvert.byteToHexString((byte)localFeIscProtocol.recData[1]);
           // for debug:
           //jProtocol.append("Read-Data: " + DataStr + "\n");
       }
       else {
```

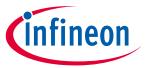

#### Feig reader application software

```
throw new
FedmException(iscReader.getErrorText(Fedm.ERROR NO DATA),
Fedm.ERROR NO DATA);
        return reader.getLastStatus();
    }
```

#### Feig reader software and documents 9.3

USB drivers, documents, firmware and demo programs can be downloaded from the Feig download area at https://www.feig.de/en/login/. Login data can be found in the installation manual, which is delivered together with the Feig reader.

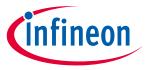

#### **General information**

#### **General information** 10

#### Restrictions 10.1

This evaluation kit offers limited features that enable you to evaluate and test Infineon products. The evaluation kit is not an end product (or finished appliance), nor is it intended or authorized by Infineon to be integrated into end products. You are not authorized to use the evaluation kit in any production system.

#### 10.2 **Additional information**

For further information, refer to: <a href="http://www.infineon.com/">http://www.infineon.com/</a>

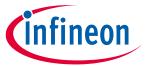

### **Revision history**

# **Revision history**

| Document version | Date of release | Description of changes                                   |
|------------------|-----------------|----------------------------------------------------------|
| 1.0              | 06.03.19        | Initial version of document                              |
| 1.1              | 19.07.19        | Changed all pictures of mobile app. Added falling curve. |
| 1.2              | 20.08.19        | Minor changes in wording                                 |
| 1.3              | 28.08.19        | Update Figure 18                                         |
| 1.4              | 16.12.19        | Update chapter 3                                         |

#### Trademarks

All referenced product or service names and trademarks are the property of their respective owners.

Edition 2019-12-16
Published by
Infineon Technologies AG
81726 Munich, Germany

© 2019 Infineon Technologies AG. All Rights Reserved.

Do you have a question about this document?

Email: erratum@infineon.com

Document reference UM\_1902\_PL39\_1904\_160819

#### IMPORTANT NOTICE

The information contained in this application note is given as a hint for the implementation of the product only and shall in no event be regarded as a description or warranty of a certain functionality, condition or quality of the product. Before implementation of the product, the recipient of this application note must verify any function and other technical information given herein in the real application. Infineon Technologies hereby disclaims any and all warranties and liabilities of any kind (including without limitation warranties of non-infringement of intellectual property rights of any third party) with respect to any and all information given in this application note.

The data contained in this document is exclusively intended for technically trained staff. It is the responsibility of customer's technical departments to evaluate the suitability of the product for the intended application and the completeness of the product information given in this document with respect to such application.

For further information on the product, technology, delivery terms and conditions and prices please contact your nearest Infineon Technologies office (www.infineon.com).

#### WARNINGS

Due to technical requirements products may contain dangerous substances. For information on the types in question please contact your nearest Infineon Technologies office.

Except as otherwise explicitly approved by Infineon Technologies in a written document signed by authorized representatives of Infineon Technologies, Infineon Technologies' products may not be used in any applications where a failure of the product or any consequences of the use thereof can reasonably be expected to result in personal injury.